# 図書館 新入生オリエンテーション OPAC 検索練習 (地域行政学科)

OPAC に慣れることを目的とする課題で、試験ではありませんので気軽にチャレンジしてください。 分からないところは、図書館が開館になった際に遠慮せず図書館職員にお尋ねください。

### (1)OPAC 【簡易検索】を検索し空白欄(★印)を記入してください。

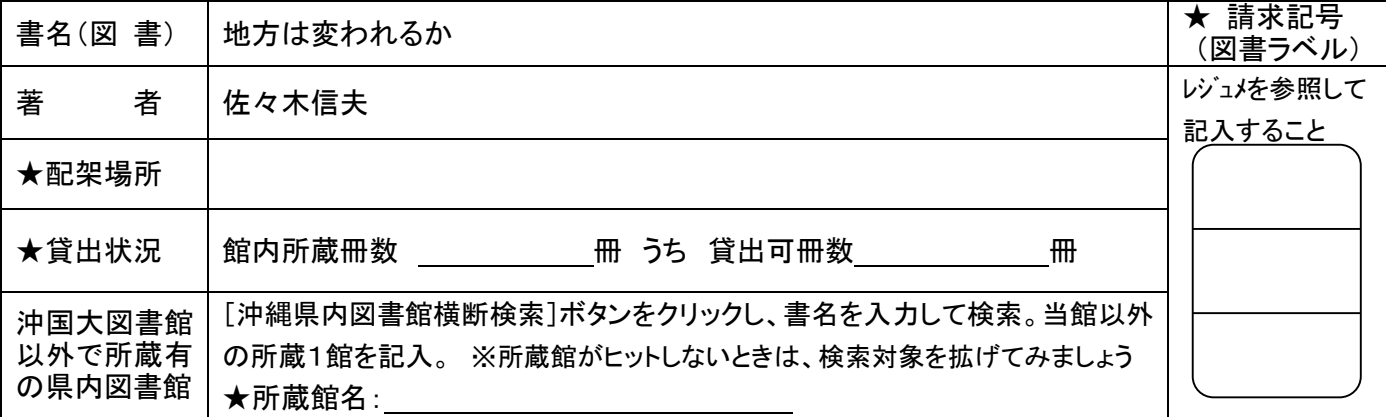

#### (2)-1 OPAC 【詳細検索】を検索し空白欄(★印)を記入してください。

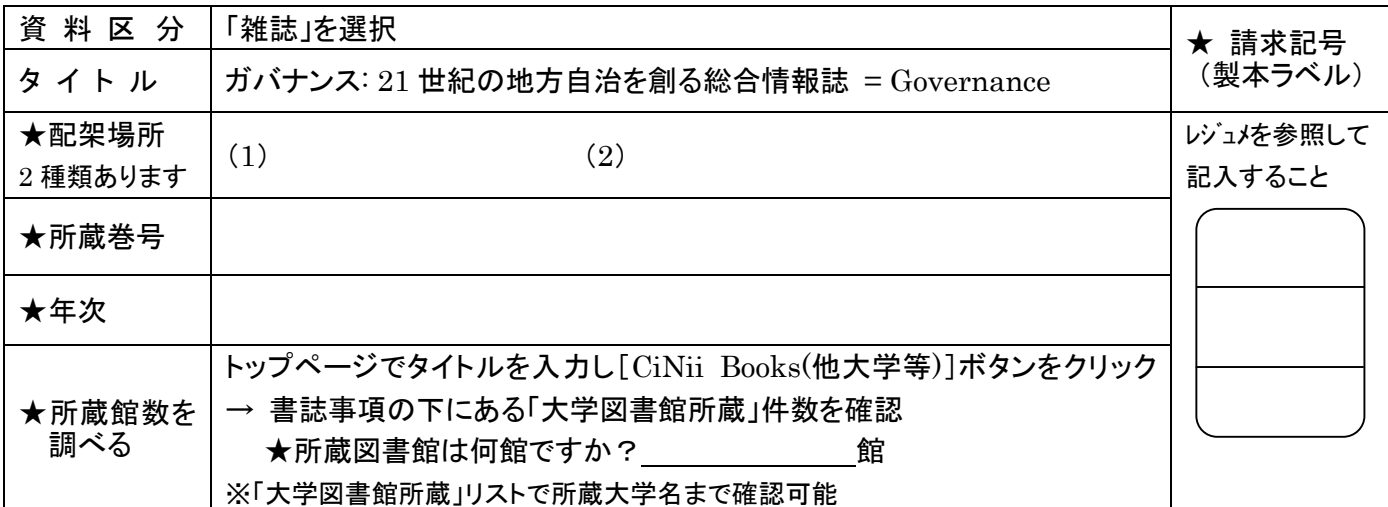

#### (2)-2 OPAC 【分類検索】を検索し空白欄(★印)を記入してください。

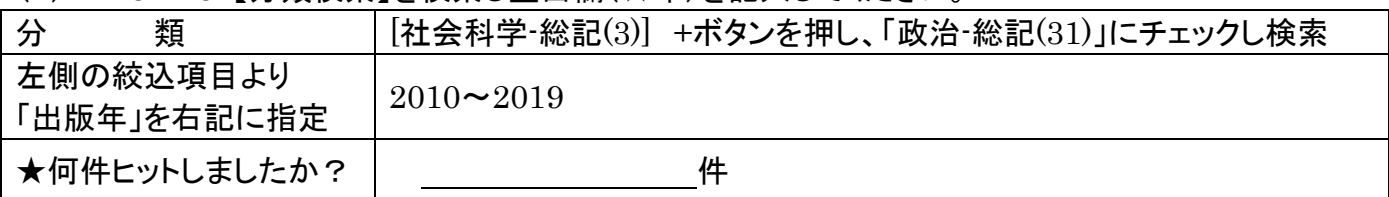

※次ページにつづく

## (3)OPAC【簡易検索】で任意のキーワードで自由に検索してみましょう。

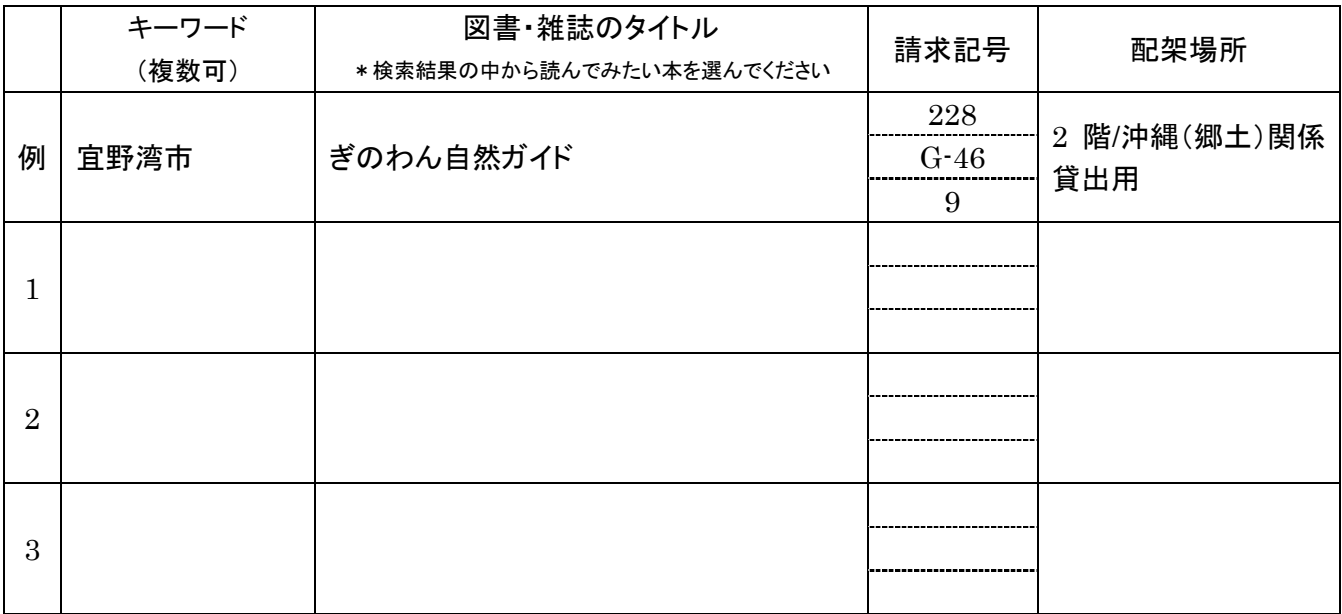

## (4)OPAC【詳細検索】で任意の検索項目とキーワードで自由に検索してみましょう。

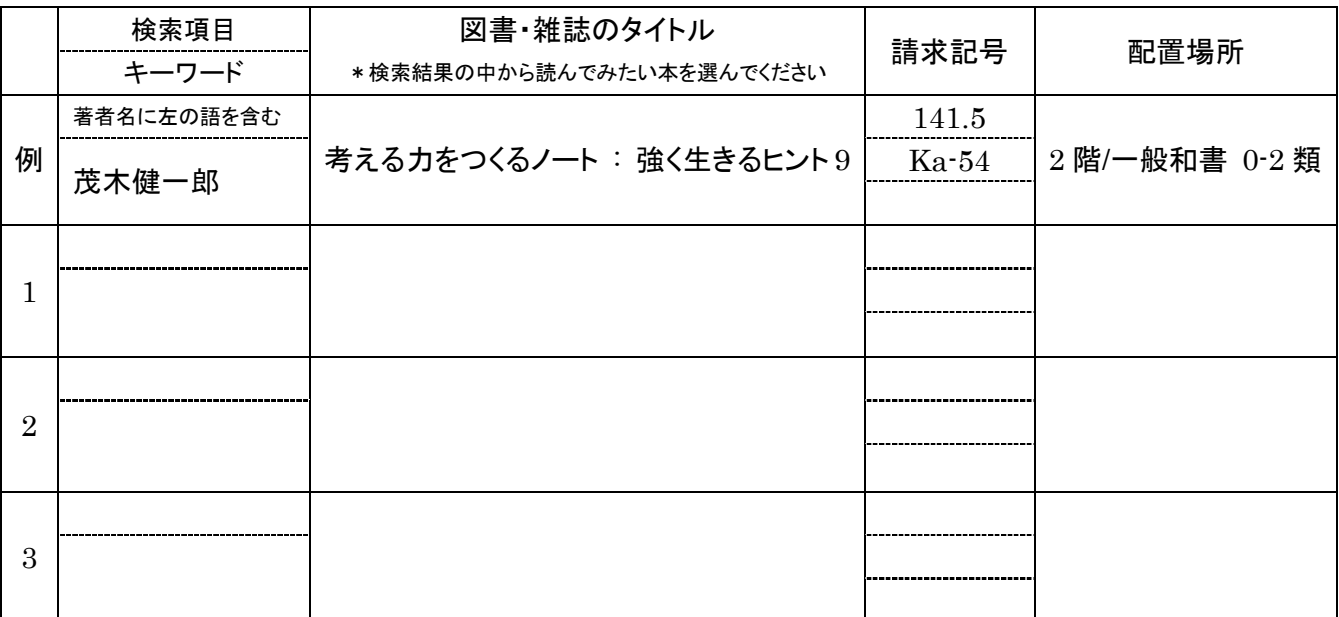

♪お疲れ様でした♪